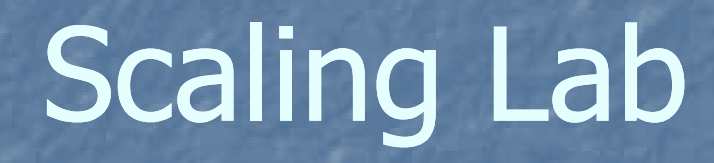

# Scaling outline

**First add the country filter Then we will do Cronbach's Alpha Then Factor Analysis** 

## Starting to make a one-dimensional scale with Cronbach's Alpha

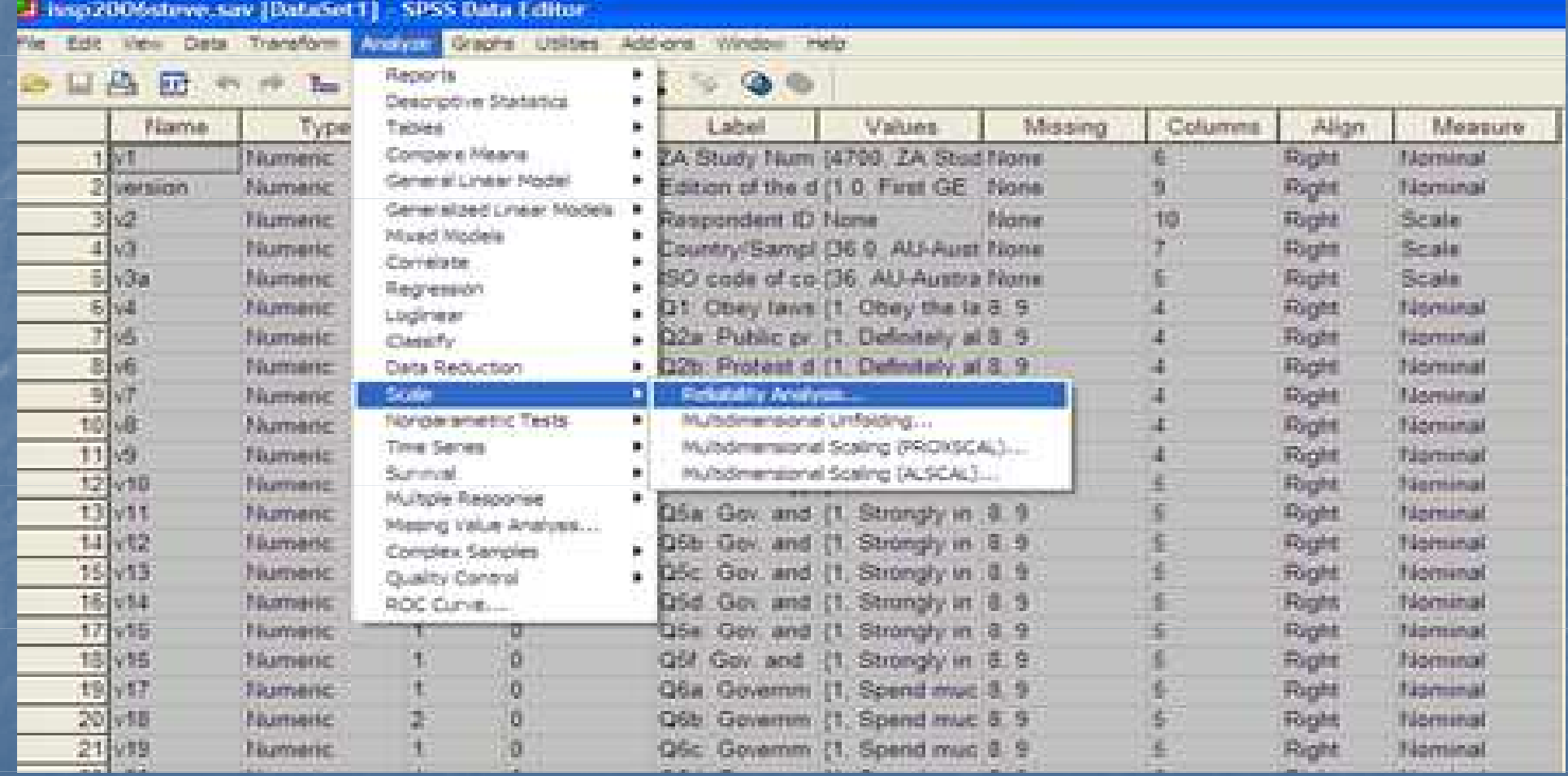

## Add the items

#### Midove say [Donn's C1] - SPSS Bata Editor

#### 图 4 4 1 1 1 4 1 1 日 1 1 → 9 9

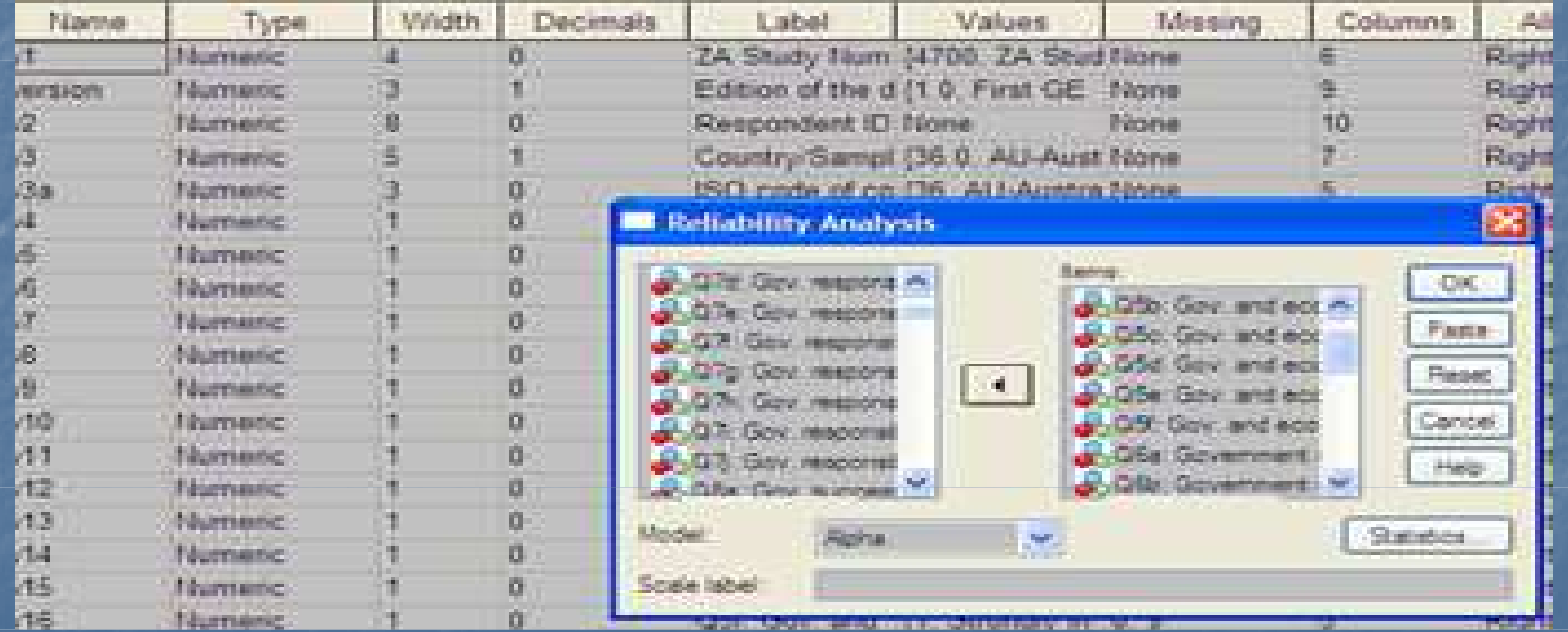

## In the present example the score will be low

■ Why? **I** did not RECODE the variables **They should all go in the same direction** so that the most points is either for government intervention or against it

## Click on "Statistics."Choose "scale" and "scale if item deleted"

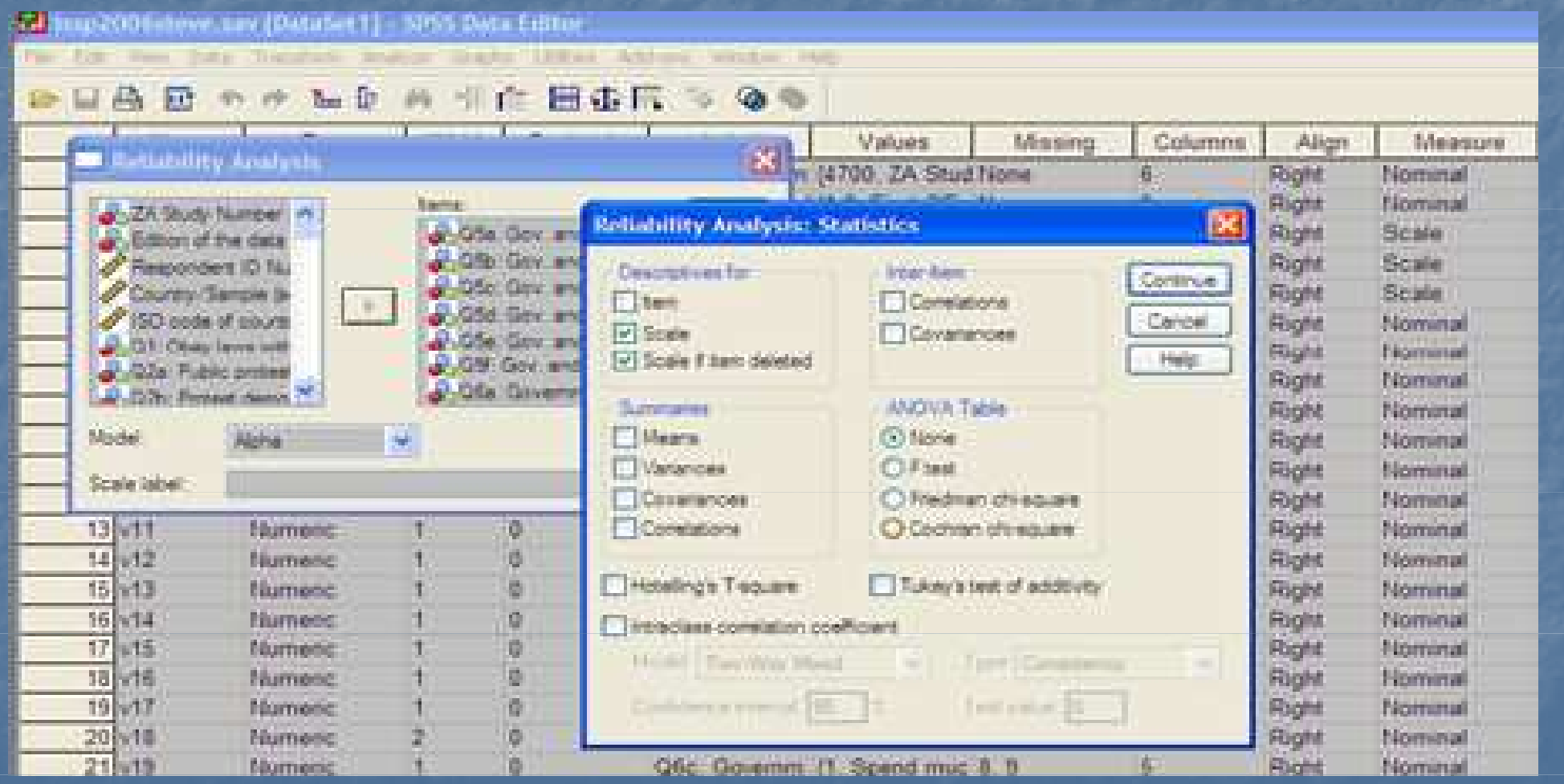

Alpha Score in SPSS. Not so bad since in this example I did not recode the variables, so they all go in the same direction

### Reliability Statistics

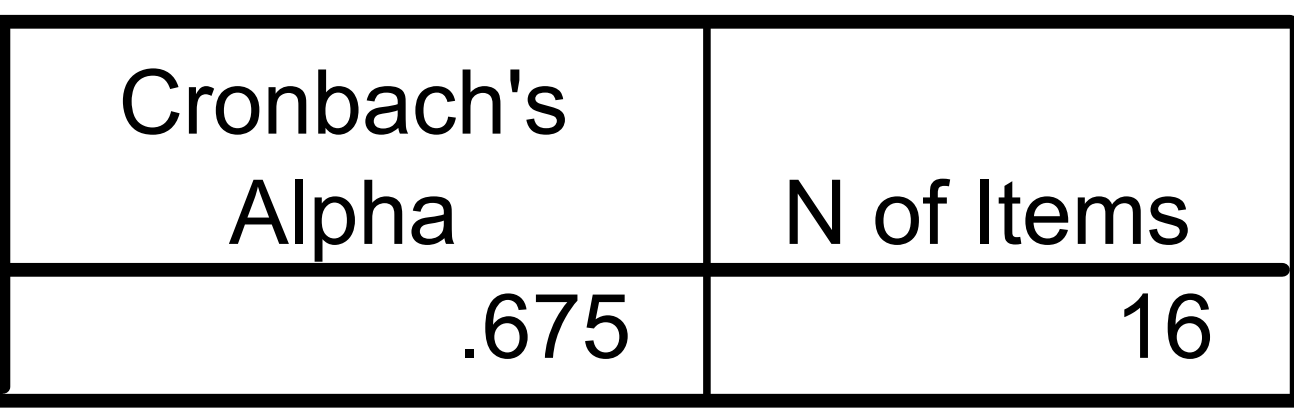

We should delete variables that lower Alpha, which means Alpha>.675 if Alpha item Deleted. We see that the first question Q5a would increase Alpha if eliminated and that its correlation is negative (perhaps because it was not recoded?)

Item-Total Statistics: Scale ---- if item Deleted

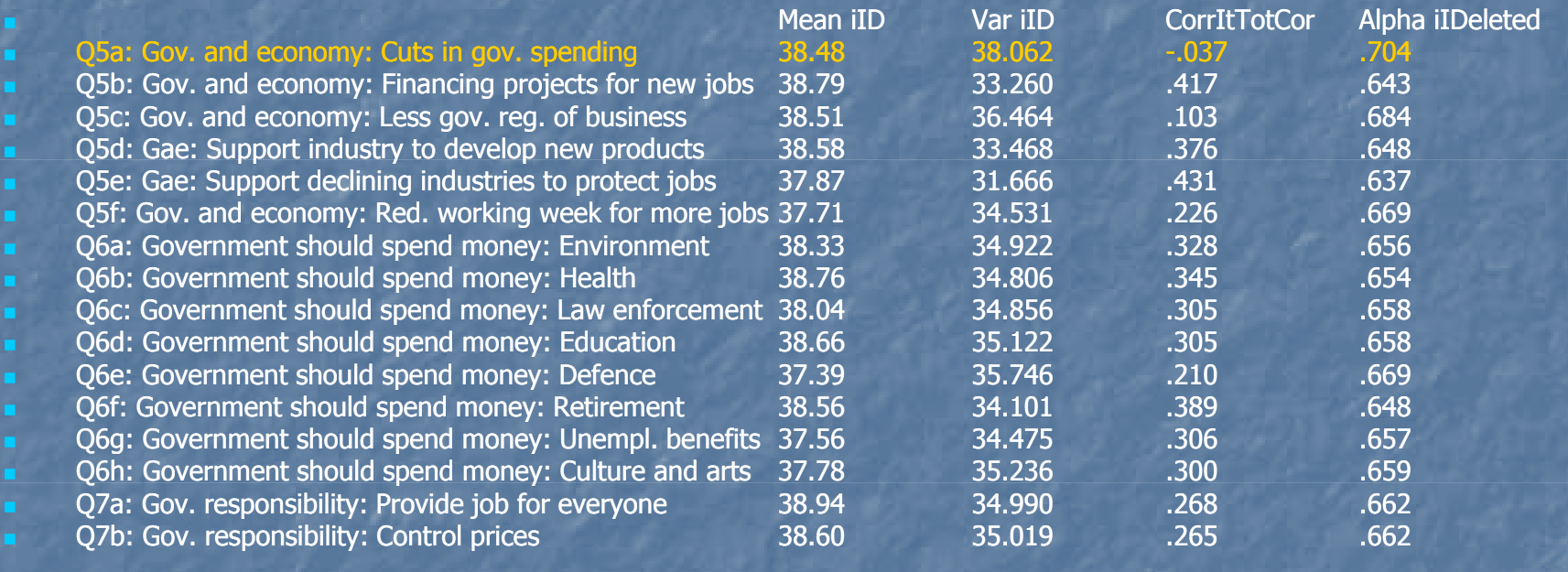

## After eliminating we get a better score

## Reliability Statistics

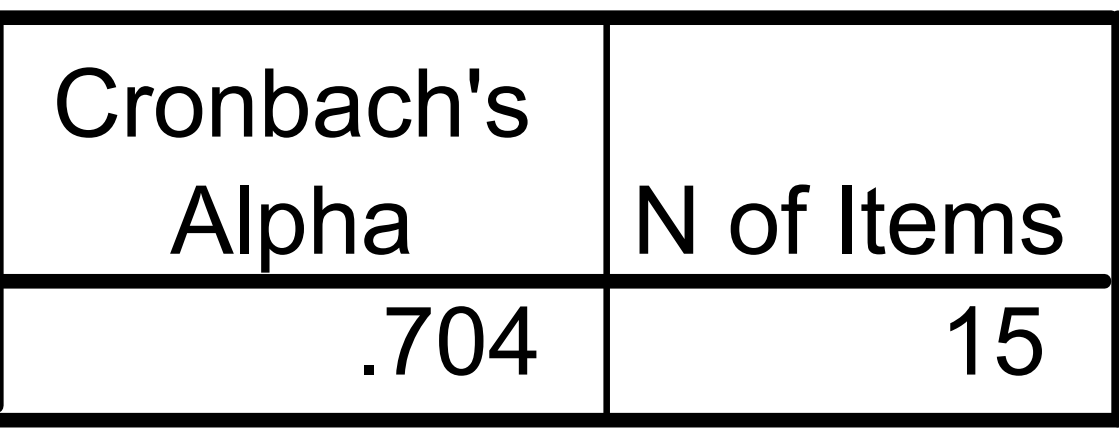

## Now Alpha could be increased if we take away Q5c

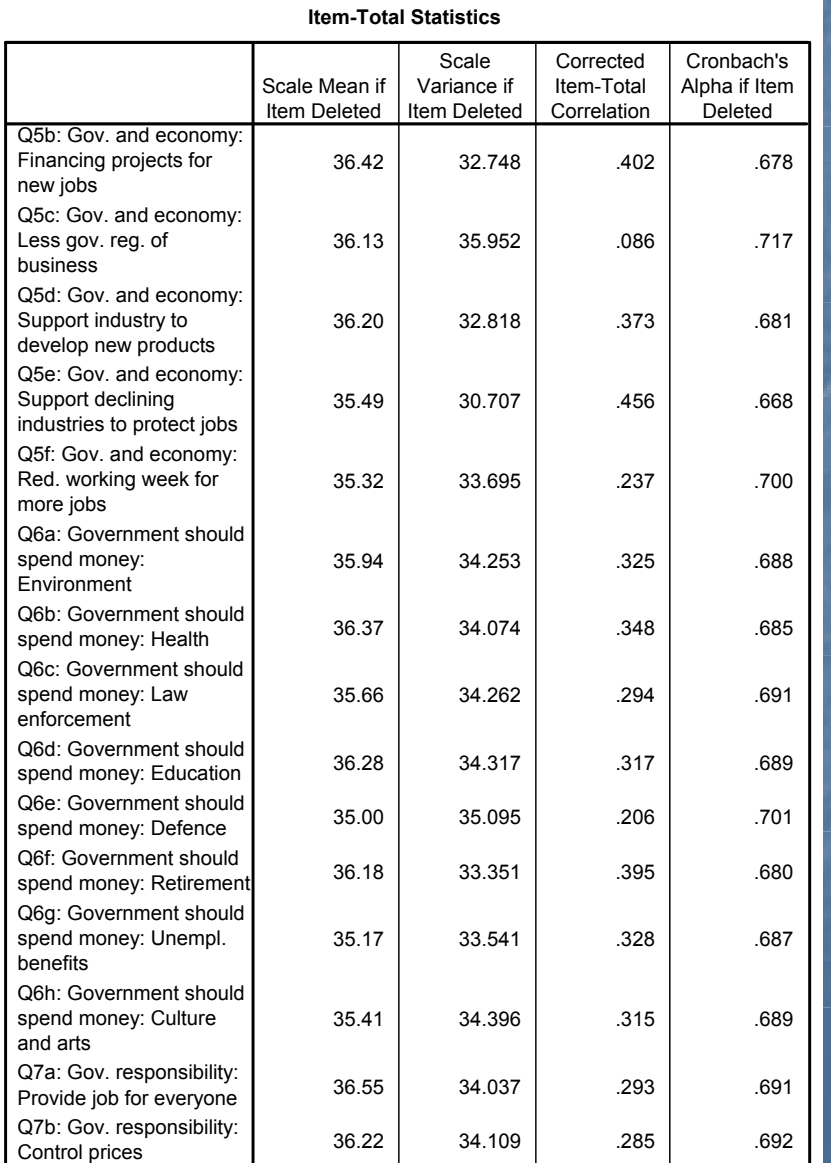

# Alpha increases once more!

#### Reliability Statistics

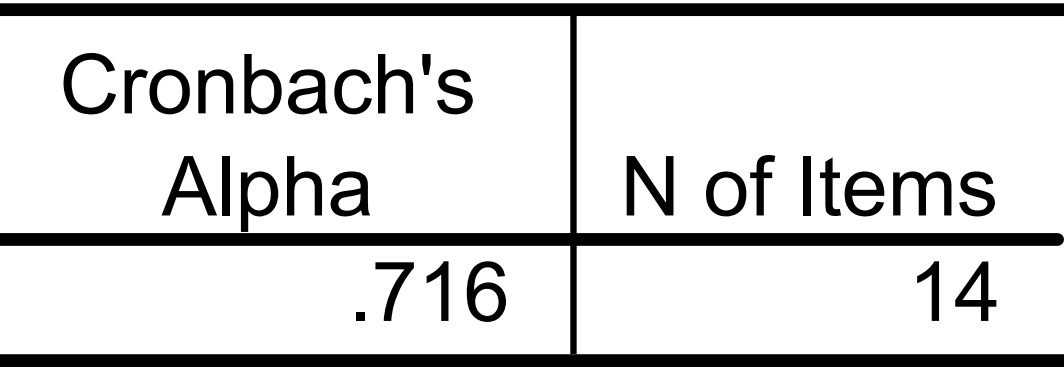

## Now Alpha cannot be increased by removing an item, as it would be less than .716 if any were removed

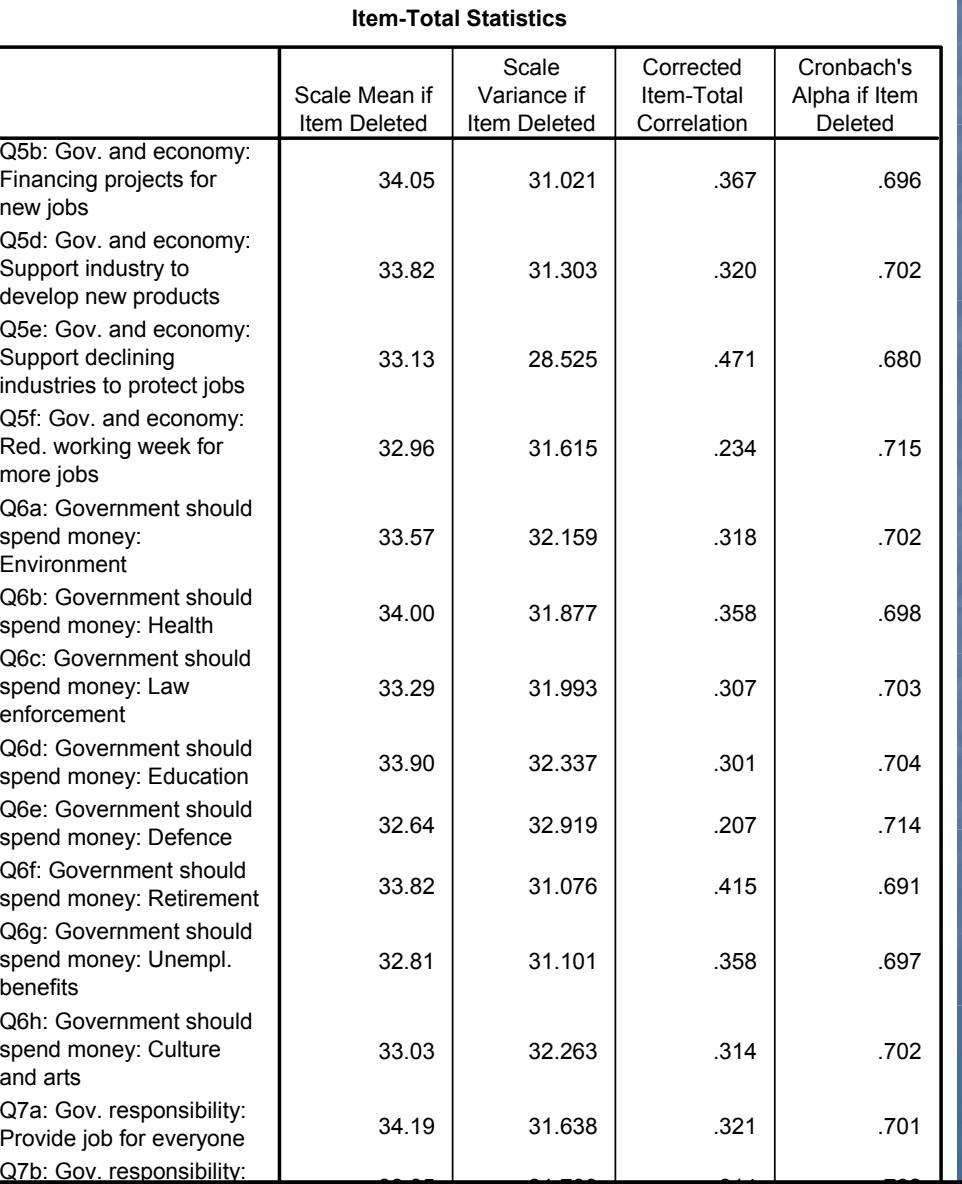

33.85

31.700 .314 .702

## One little problem….

- If we are comparing several groups, like men and women or<br>Sweden and France, then we could compare the means and say<br>that French score higher than Swedes or Women score higher than men
- Because I was lazy in making this presentation, I did not recode the<br>questions 7a and 7b, but since they are on a scale of 1-4, while the<br>others are on a scale of 1-5, I really should have transformed them 1-5, I really should have transformed them by multiply the scores by 1.25, so they too would have the same scale.
- There would still be a problem, because even though they would all have the same maximum value, they would not have the same minimum.
- The best would be to rescale ALL the variables used, so that instead of 1-5 they would be 0, 2,3,4
- Then rescale the 1-4 scale so the scale would be 0, 1.33, 2.67, 4.0

## The scale scores

 Once we made these transformations so that all questions have a scale of 0-4 $\blacksquare$  AND they all go in the same for EVERY question either means support for government intervention or opposition to government intervention $\blacksquare$  THEN we can compare **THEN** we can compare the average scores among groups ■ There are 14 questions in our scale, if all<br>questions are from 0-4, then the scale would be<br>from 0-56

# Making the Scale in SPSS: Go back to compute variable

#### # issp2006steve.sav [DataSet1] - SPSS Data Editor

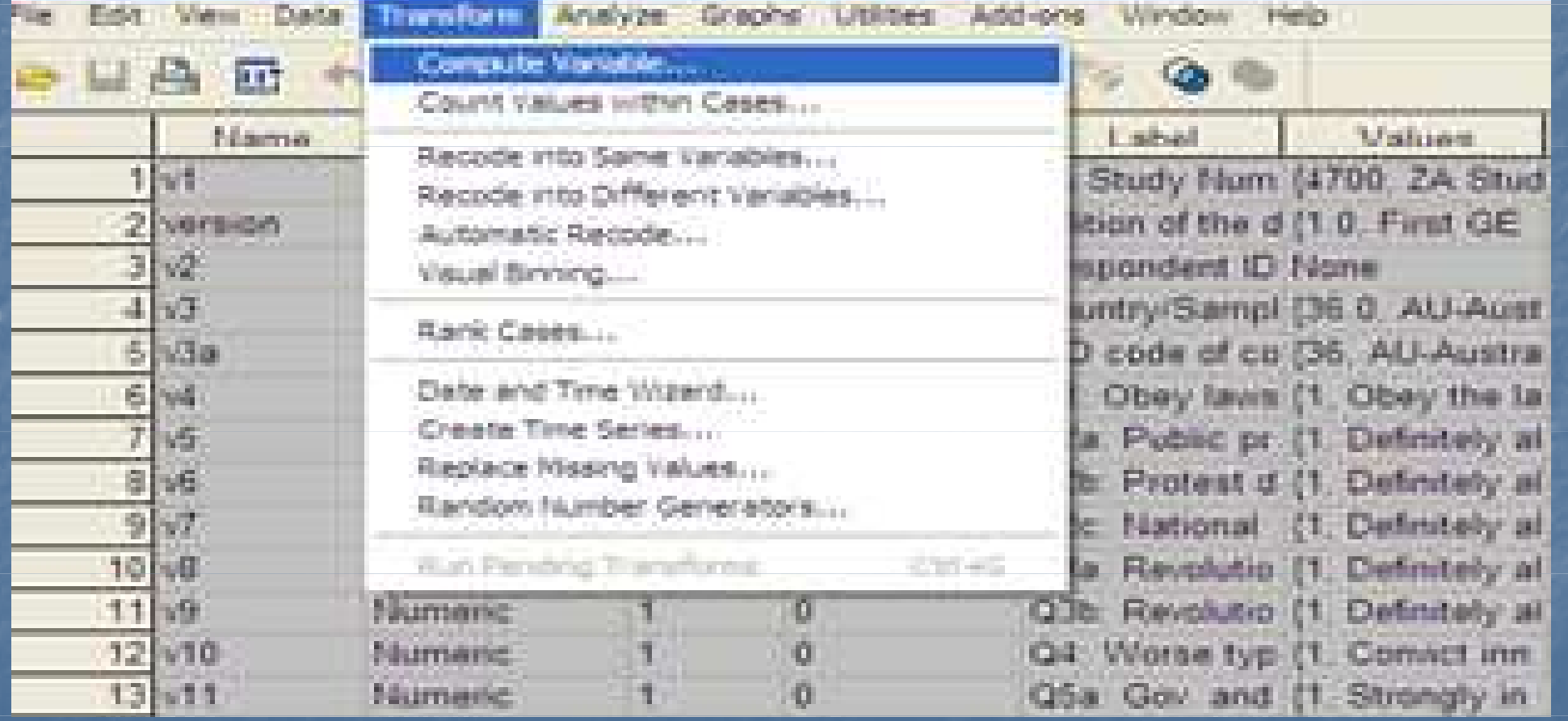

### Make a new variable by adding the items together than comprise the Alpha score (that is minus Q5a and Q5c)

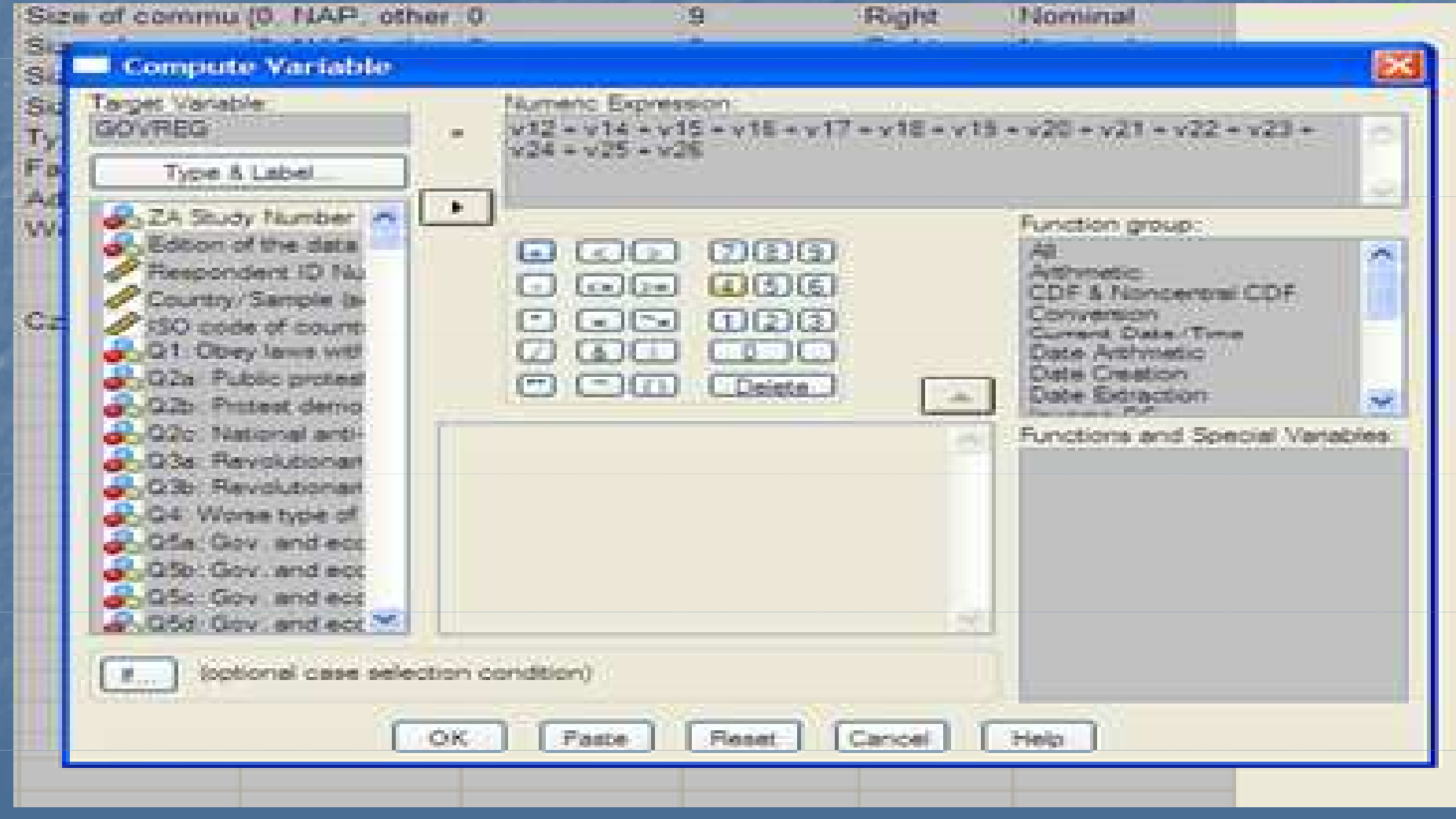

## Your alpha assignment

**nd Choose the variables that you will want to include in your scale.** 

- **Make sure that you have recoded variables so that each question**<br>has the same scale (like 0-4)
- Make sure that each question is also scaled in the same direction. You should have already done this during previous computer labs.
- Run the alpha analysis
- **Eliminate variables if you can improve the score**
- **Create a scale**
- Compare the means for two groups, like for Czechs and Swedes or for men and women. You can do this by making a filter for each group (like Czech and Swedes).
- Then apply the filter for one group (Czech) and go to ANALYZE-<br>DESCRIPTIVE STATISTICS -> DESCRIPTIVES

# Like this….

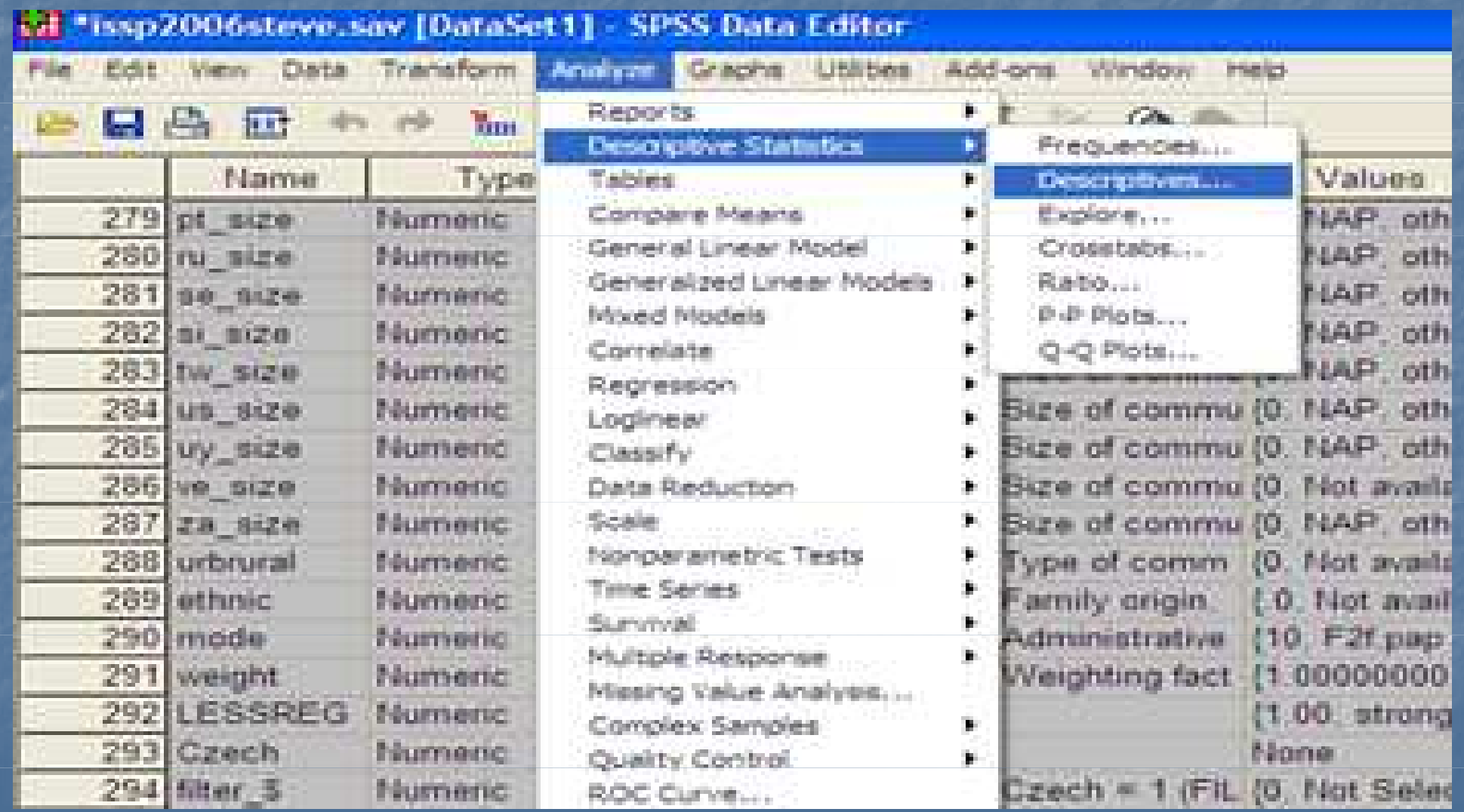

# Click on OK

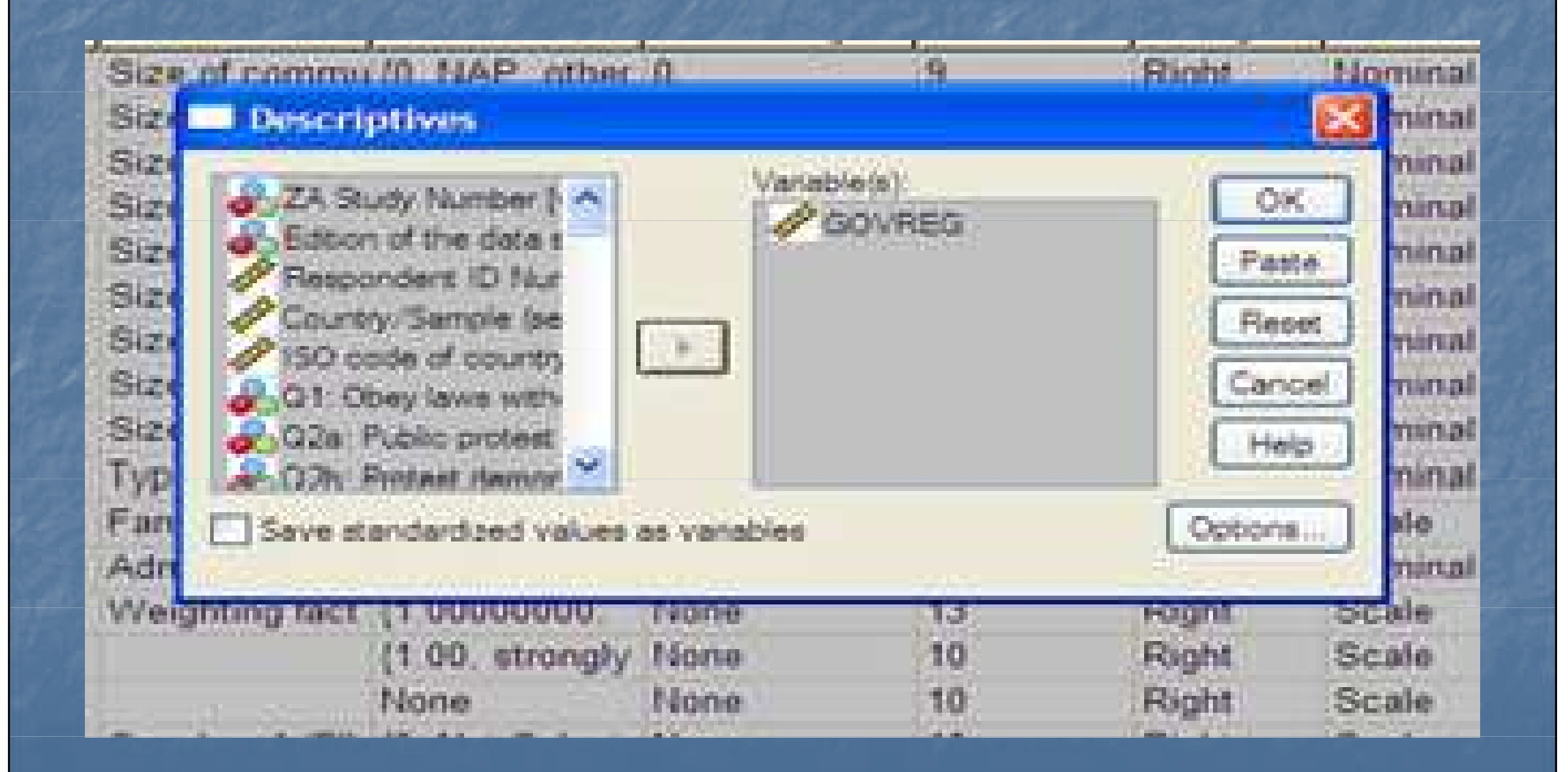

# You can see the average score now (the mean)

#### Descriptive Statistics

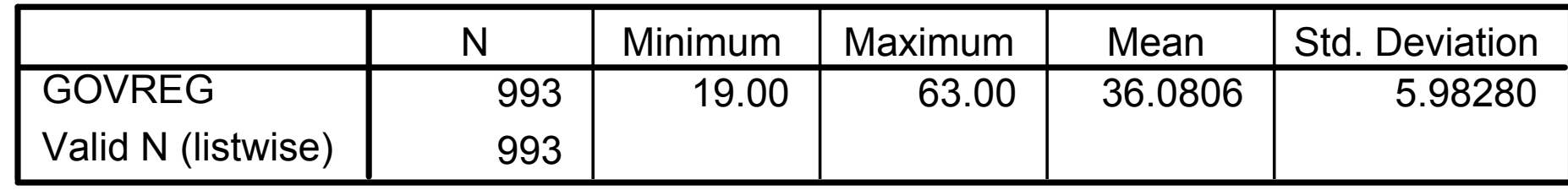

## After checking the alpha scale you can run multiple regressions on it

# Factor Analysis

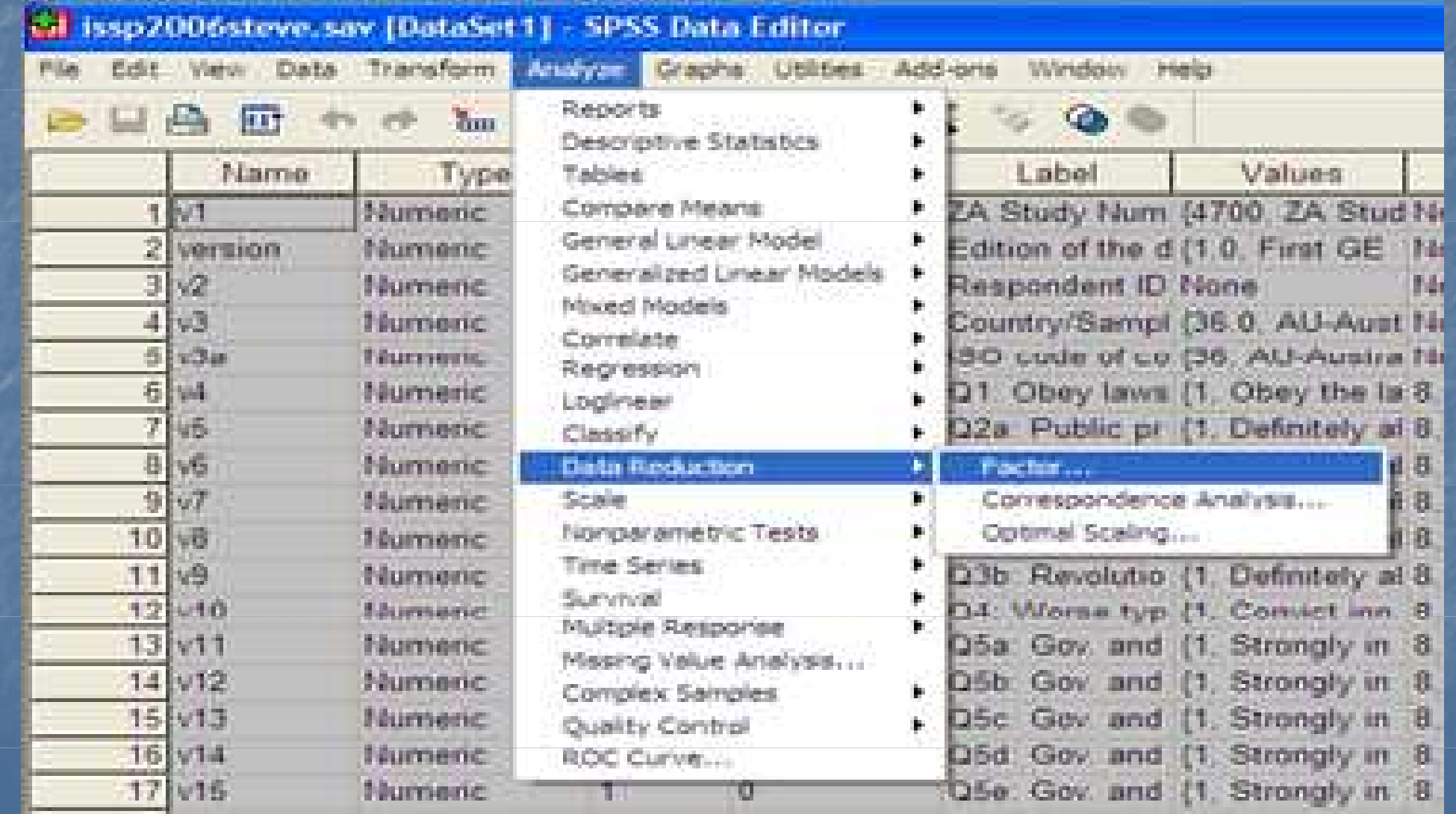

## Choose the same variables that you chose for the first Cronbach Alpha calculation

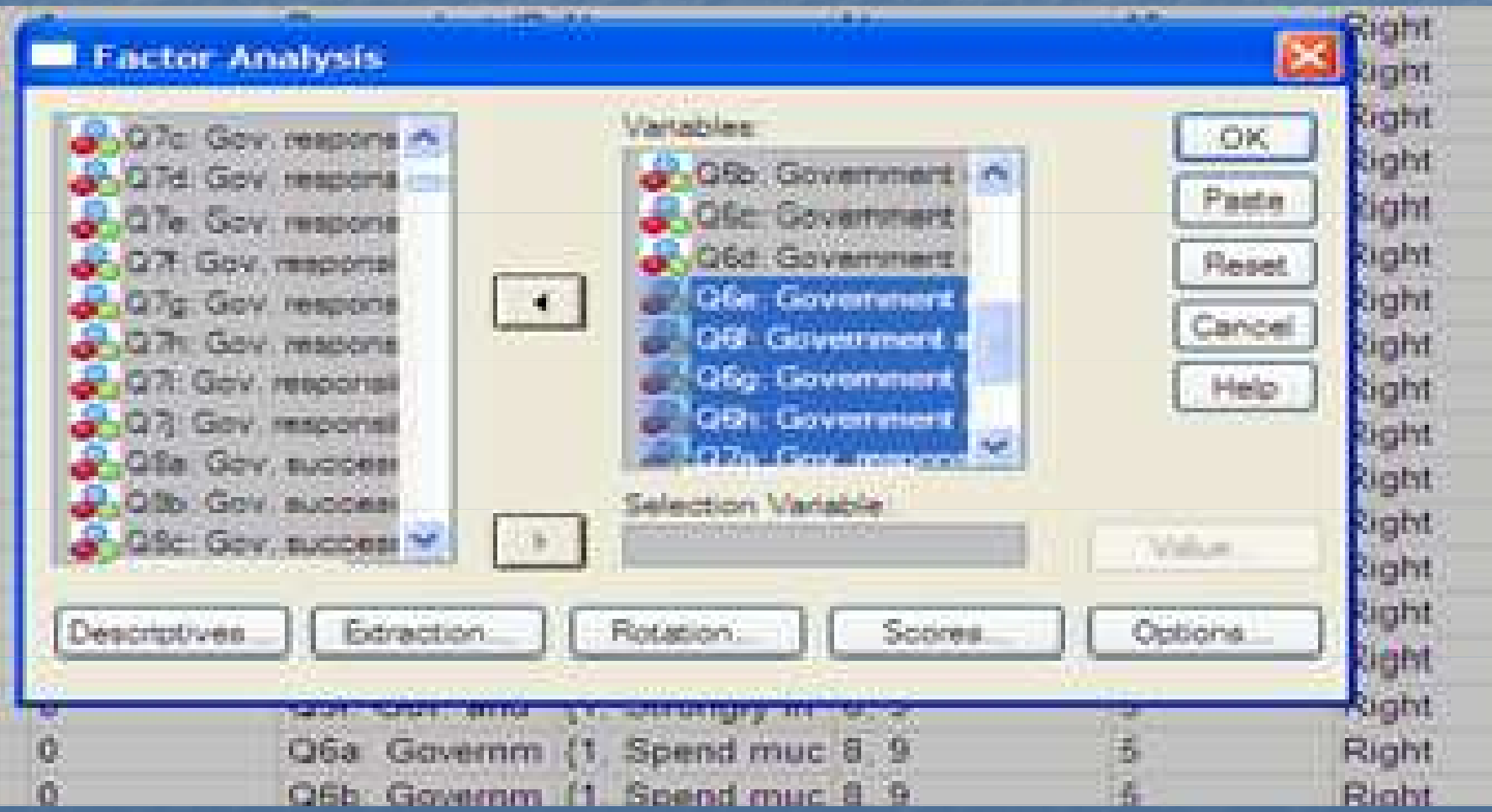

## Choose the following in DESCRIPTIVES

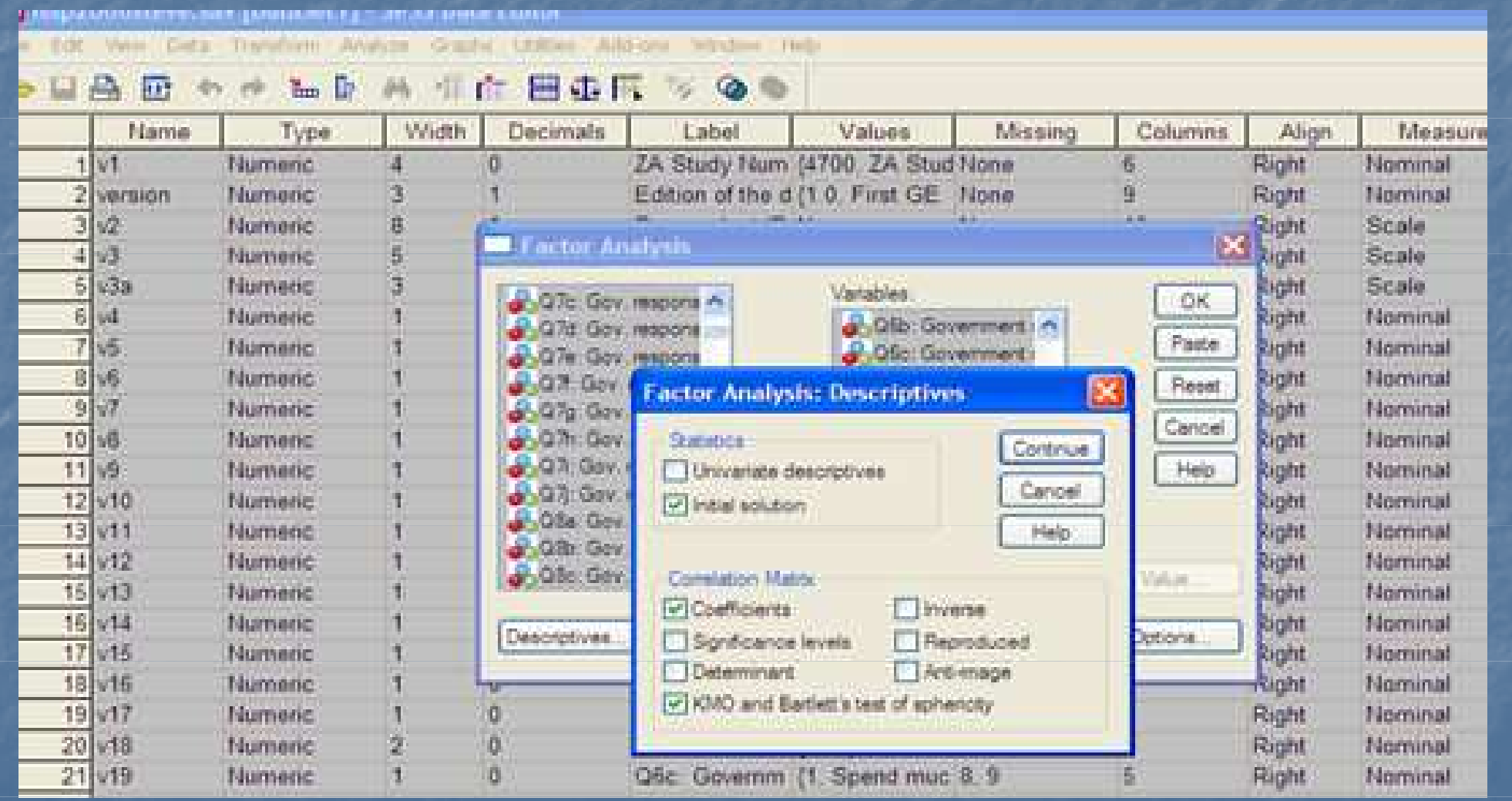

### Go to EXTRACTION and click on SCREE PLOT

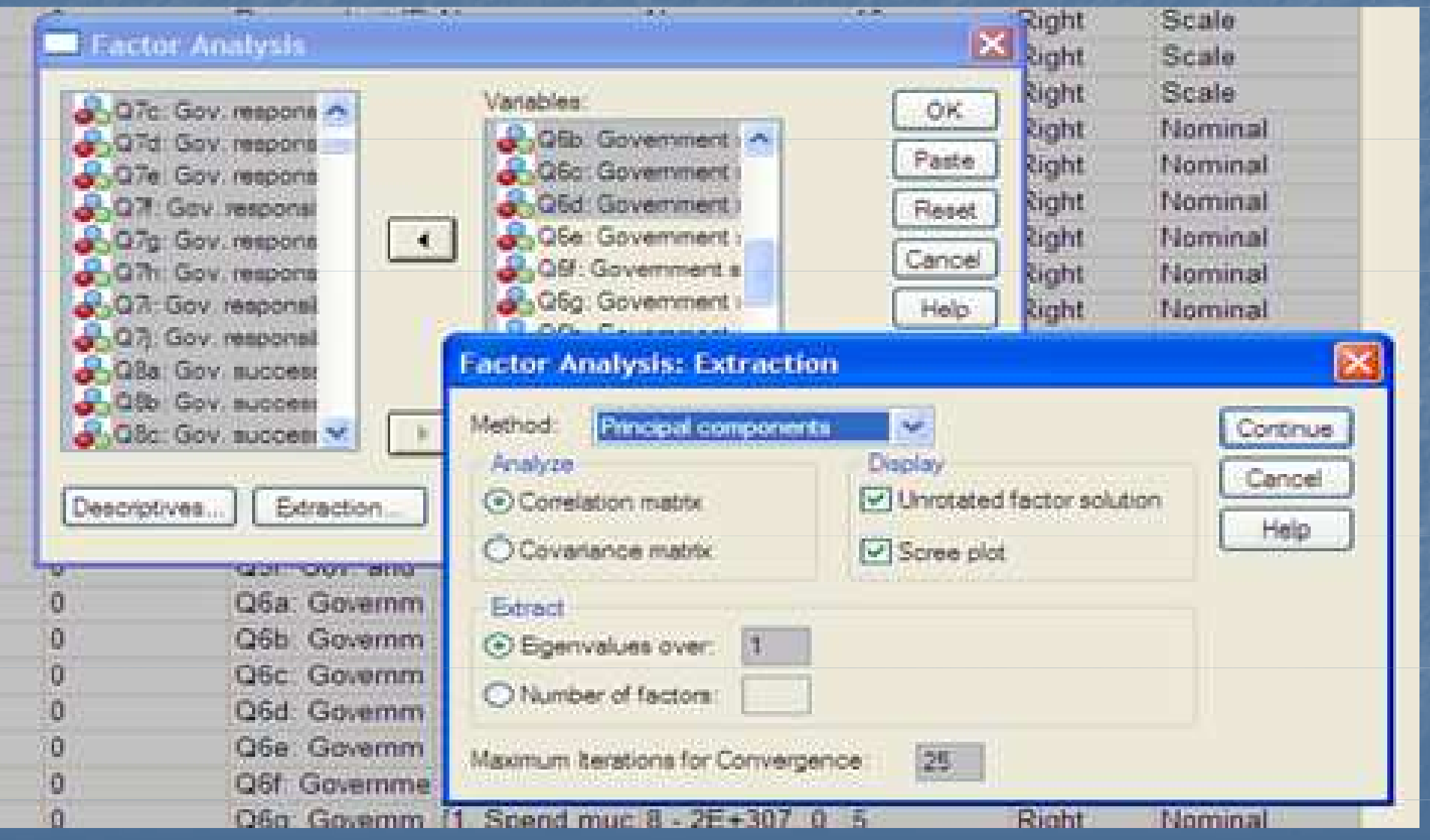

## Then for ROTATION choose VARIMAX

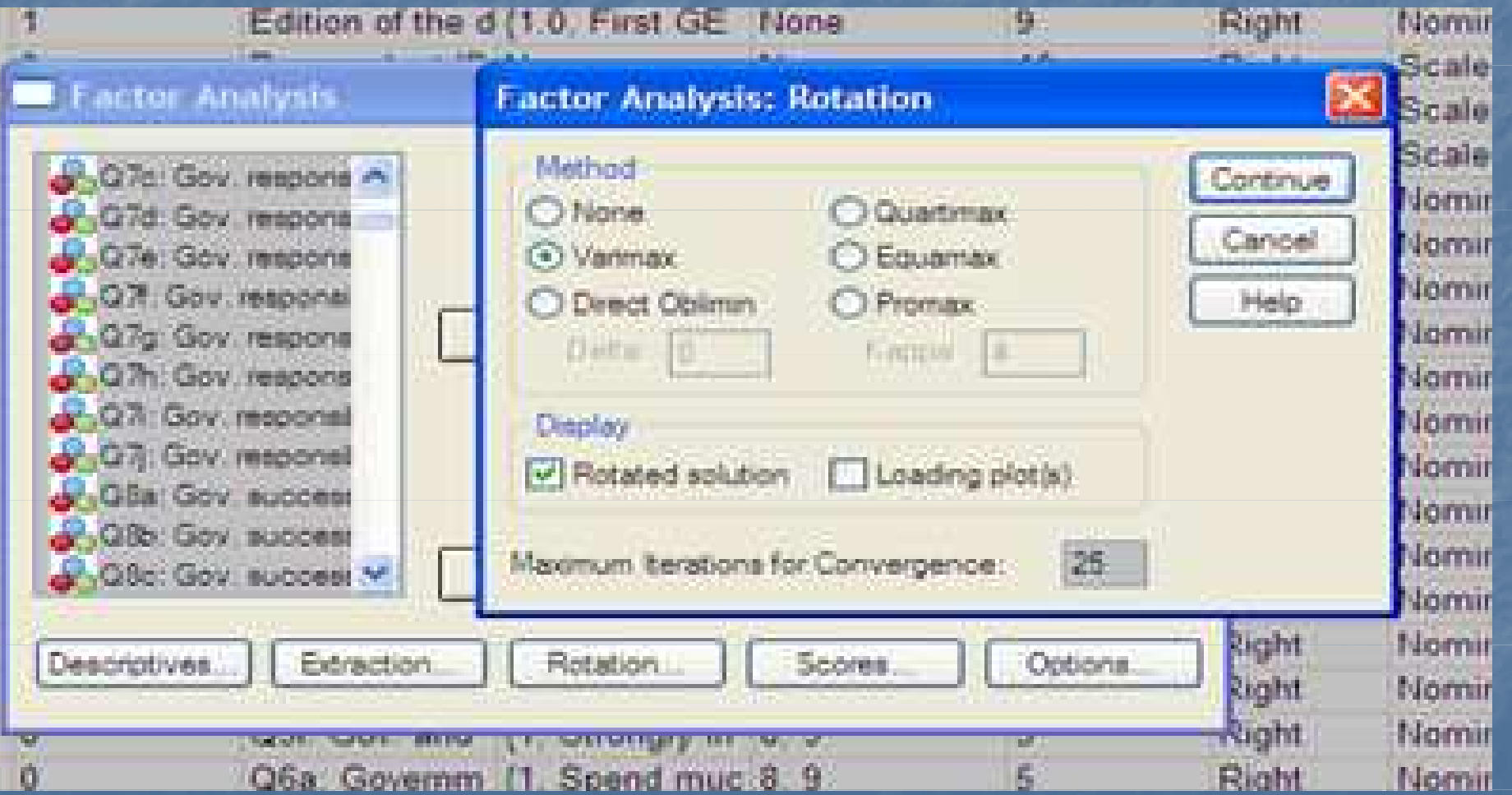

### Go to OPTIONS and choose SORTED BY SIZE and under SUPRESS ABOLUTE VALUES change it to .30

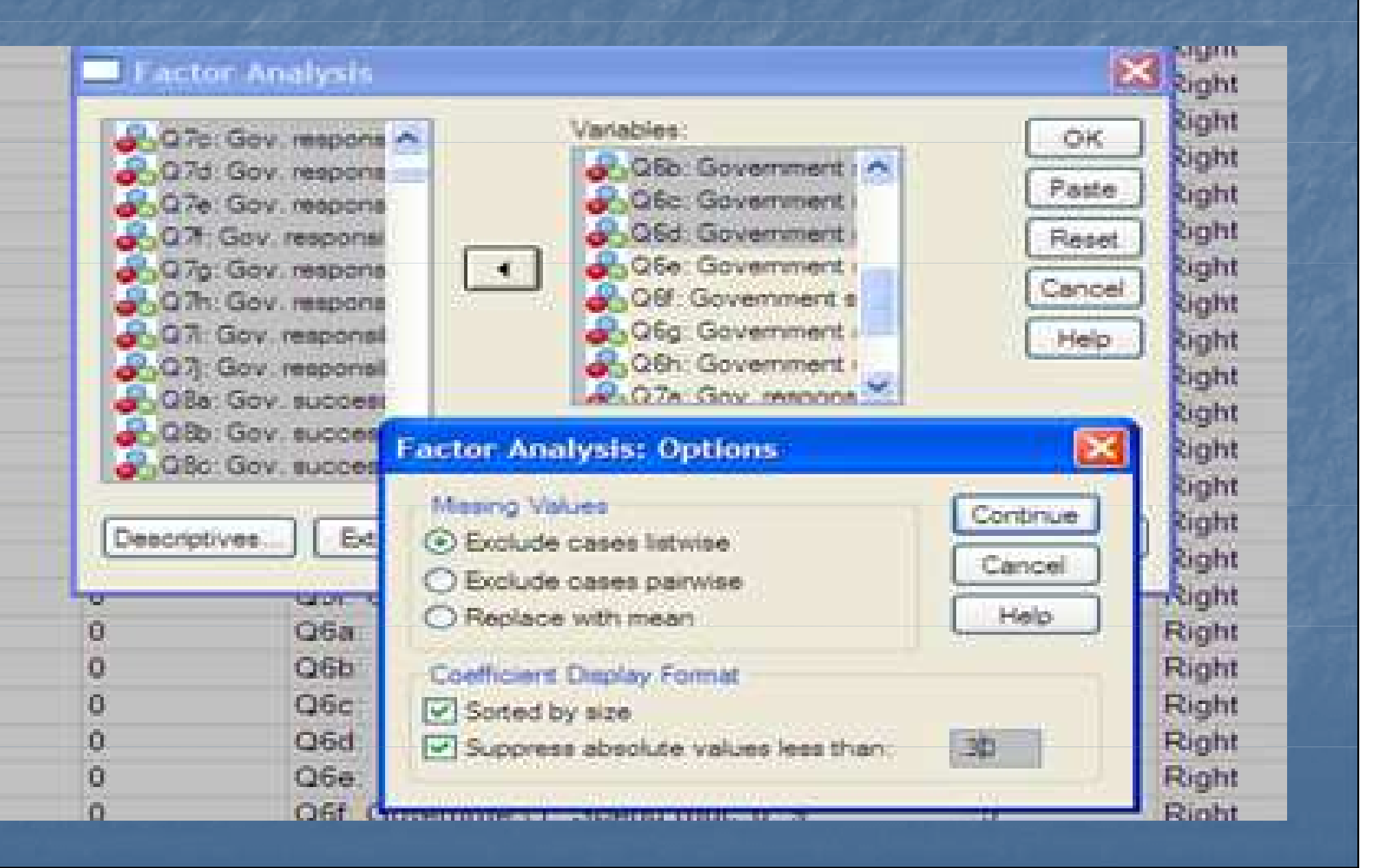

## Click on OK and you get your first result

# First let's look at the scree plot

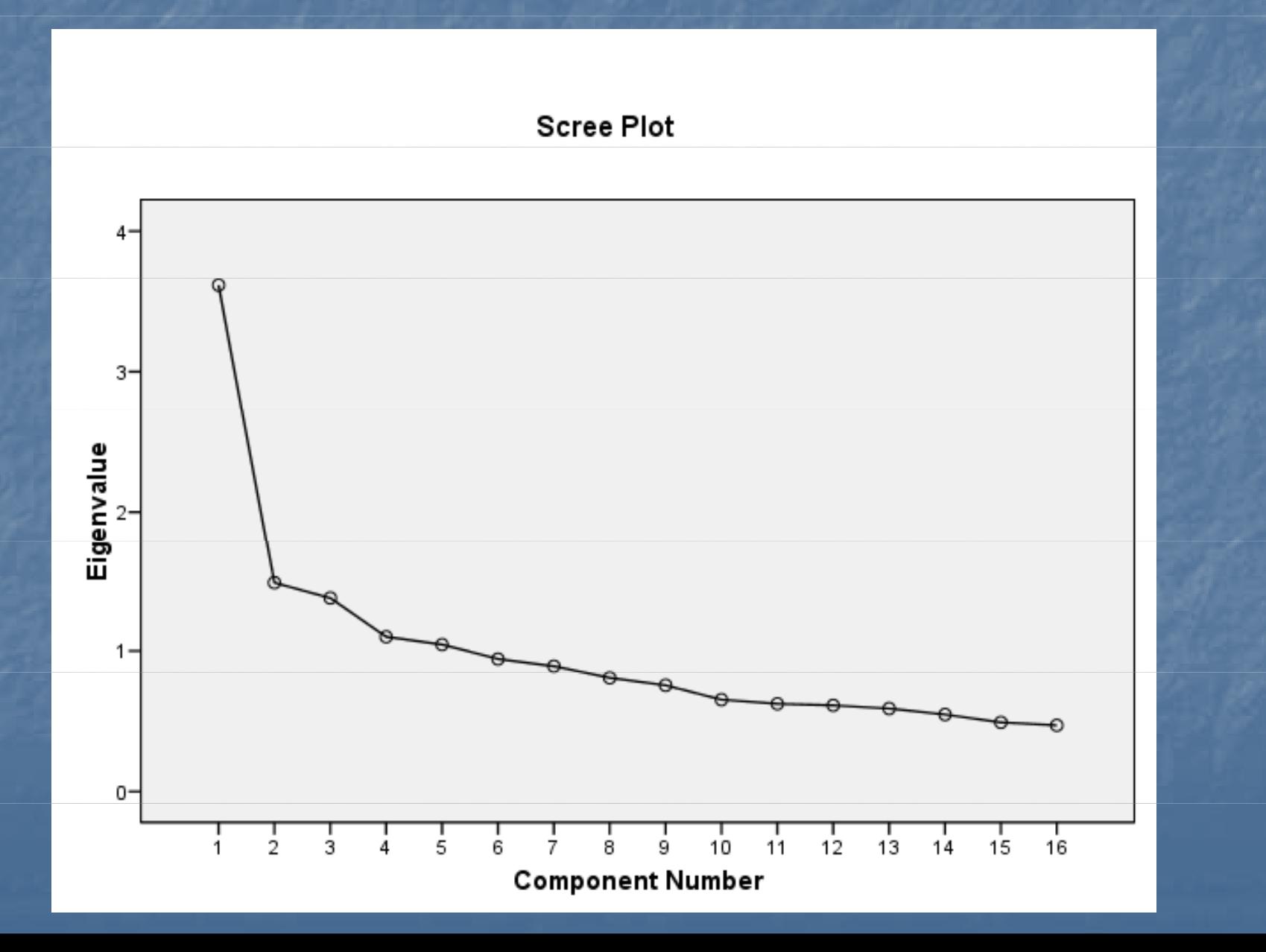

# Analyzing the Scree plot

 4 have values above 1**But there seems to be a big dip after two** components, which indicates that perhaps there are two dimensions

Let's Look at the explained variance: the first two components explain the most, although the next three do have Eigen values slightly more than 1. However, the third component does have a relatively high eigenvalue. Whether or not to keep the third factor depends partially on whether it makes theoretical sense.

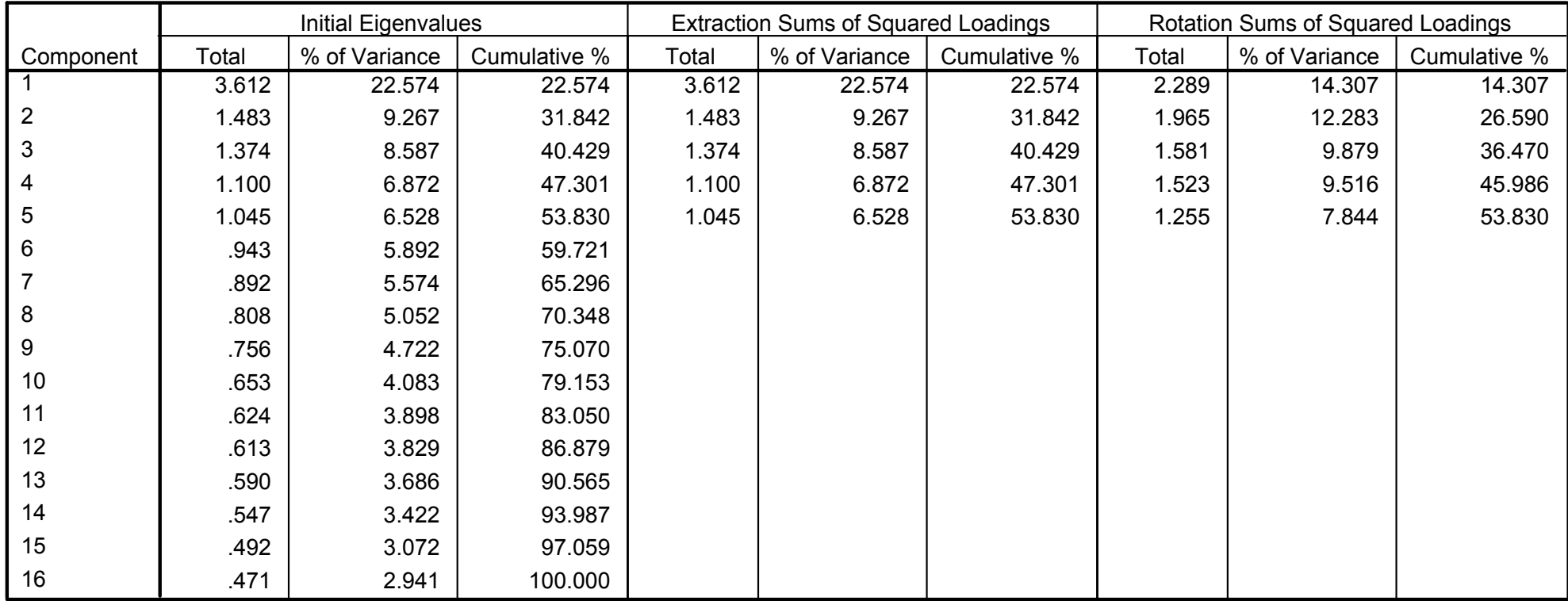

#### Total Variance Explained

Extraction Method: Principal Component Analysis.

#### In the unrotated matrix many items are highly correlated to several factors

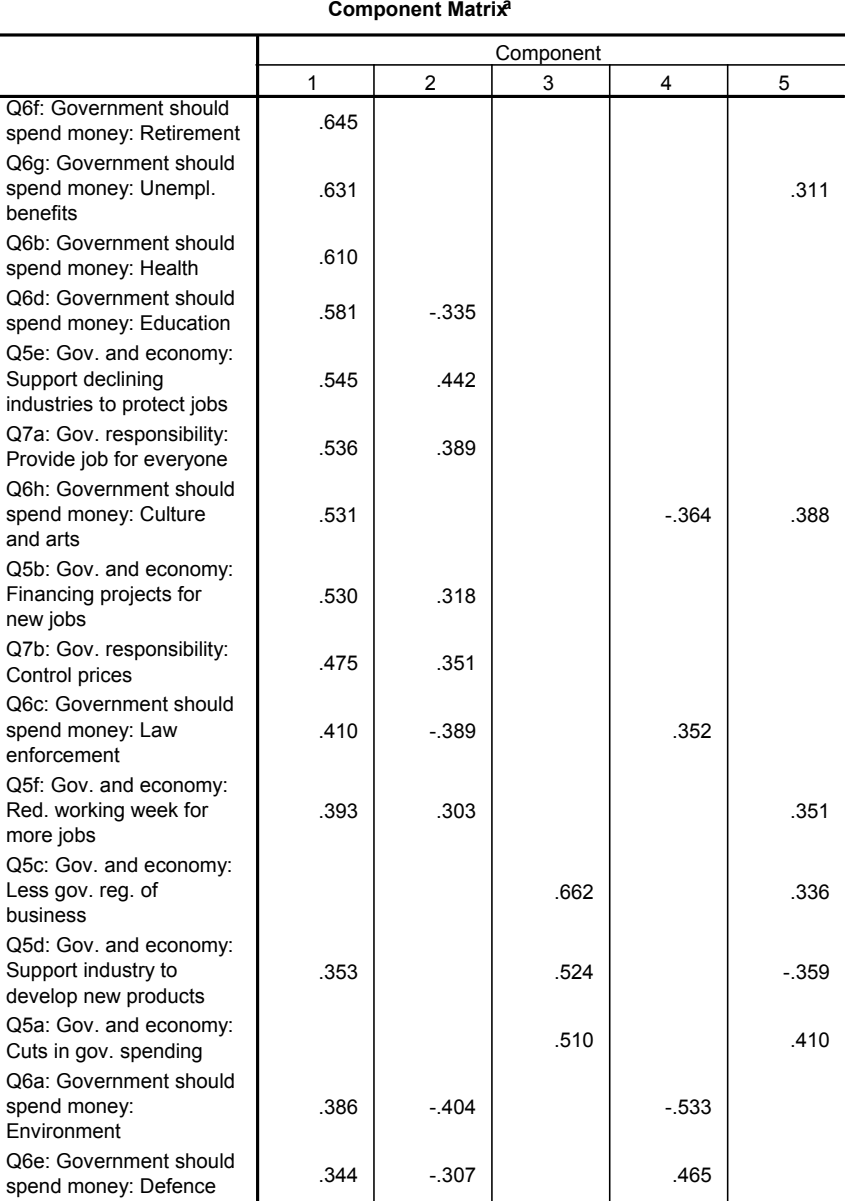

Extraction Method: Principal Component Analysis.

a. 5 components extracted.

#### But in the rotated matrix there are only a few overlaps

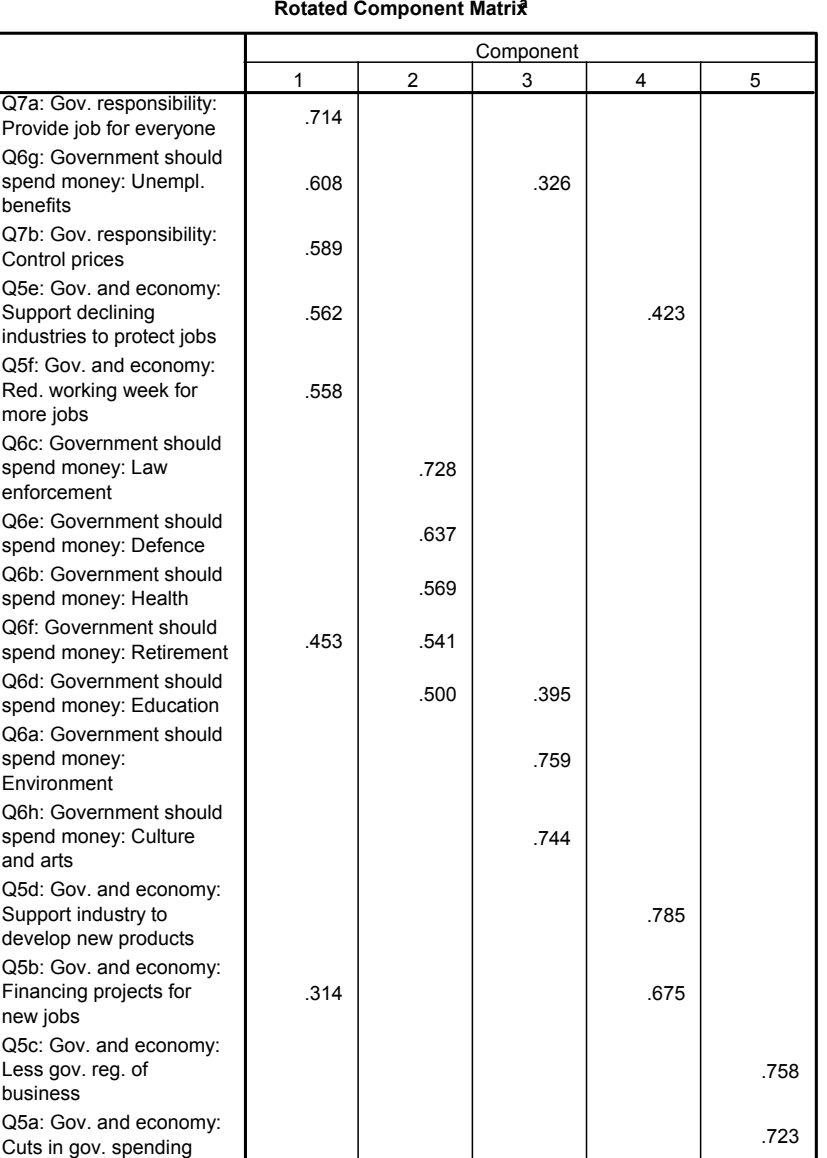

Extraction Method: Principal Component Analysis.

Rotation Method: Varimax with Kaiser Normalization.

a. Rotation converged in 8 iterations.

## Second Attempt

 I will remove the last 4 items, Q5d, Q5b, Q5c and Q5a, because they belong to components 4 and 5**Please note: I am only making an example.** 

If I were to do this seriously, I would first have to recode all the questions, so that they have the same scale (0-4 or 1-5) AND they must go in the same direction.

**It is very possible that these last 4 items really do fit in** well, but they are coded in opposite directions – in some cases 5 denotes support for government interventionand in some cases it denotes opposition to intervention.

### After removing these items, press OK

#### Rotated Component Matrixื

Now there are only 3 factors. **Ne see after rotation that**  some items are highly correlates with several components, so they should be eliminated.

 If Q6g and Q6e are eliminated, then we see that factor 3 makes sense: the culture and environment deal with quality<br>of life rather than economic issues.

Now we can eliminate as well Q6f because it is also highly correlated with two factors

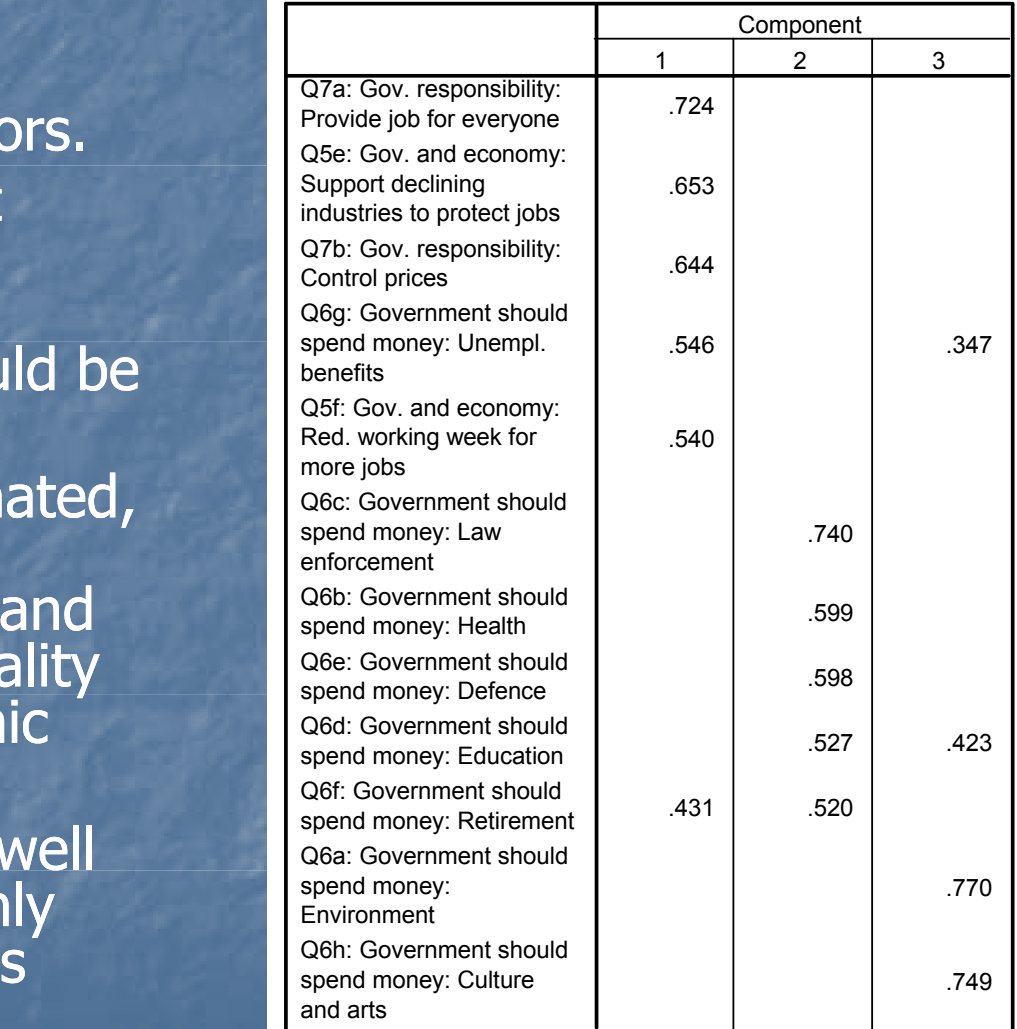

Extraction Method: Principal Component Analysis. Rotation Method: Varimax with Kaiser Normalization.

a. Rotation converged in 3 iterations.

## New results: Q6b is highly related to two components, so should be eliminated

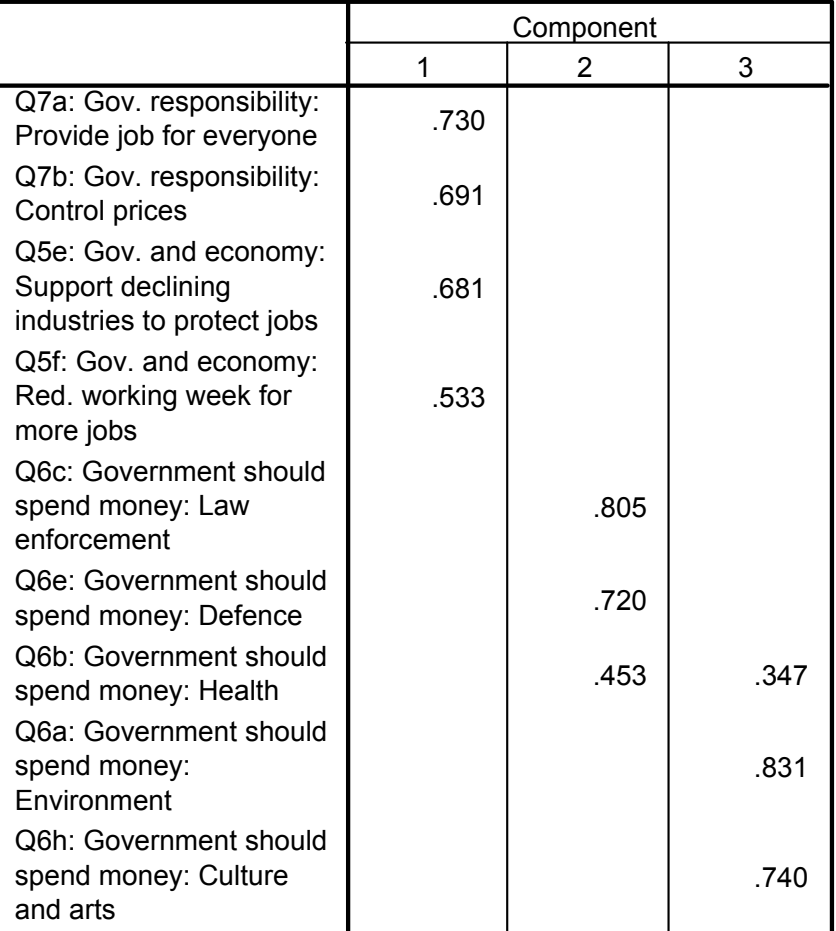

#### Rotated Component Matrixื

Extraction Method: Principal Component Analysis. Rotation Method: Varimax with Kaiser Normalization.

a. Rotation converged in 4 iterations.

### Now the rotated matrix looks very nice!

Rotated Component Matrixื

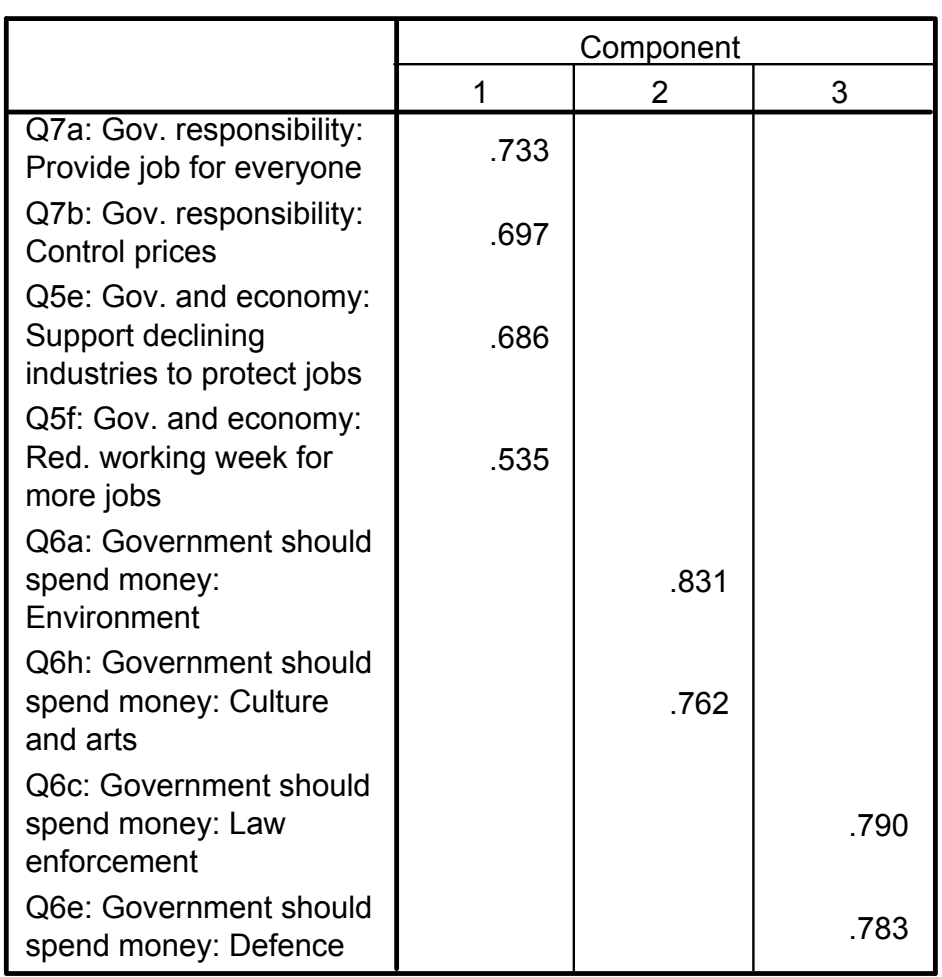

Extraction Method: Principal Component Analysis. Rotation Method: Varimax with Kaiser Normalization.

a. Rotation converged in 5 iterations.

# Each factor explains a lot of the variance (at least 16%)

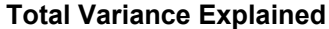

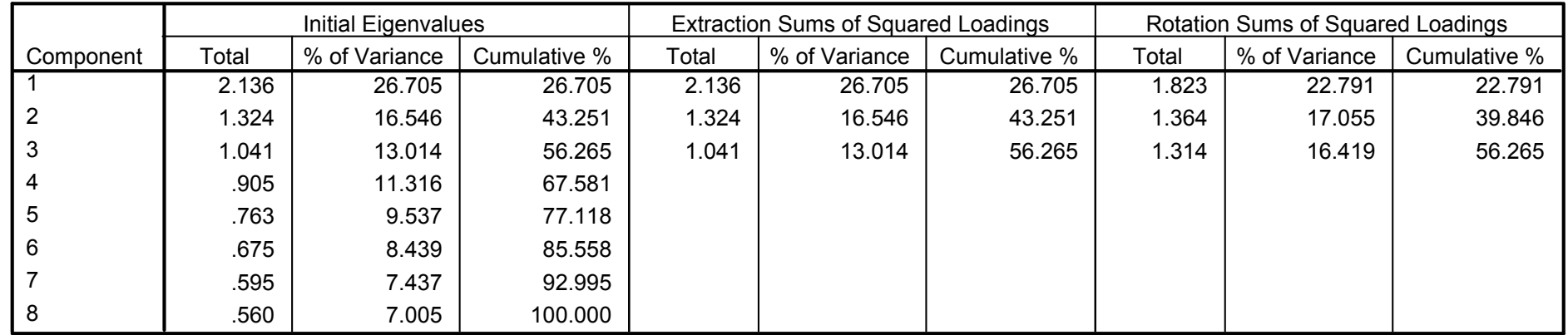

Extraction Method: Principal Component Analysis.

## Now we can look at the test statistics

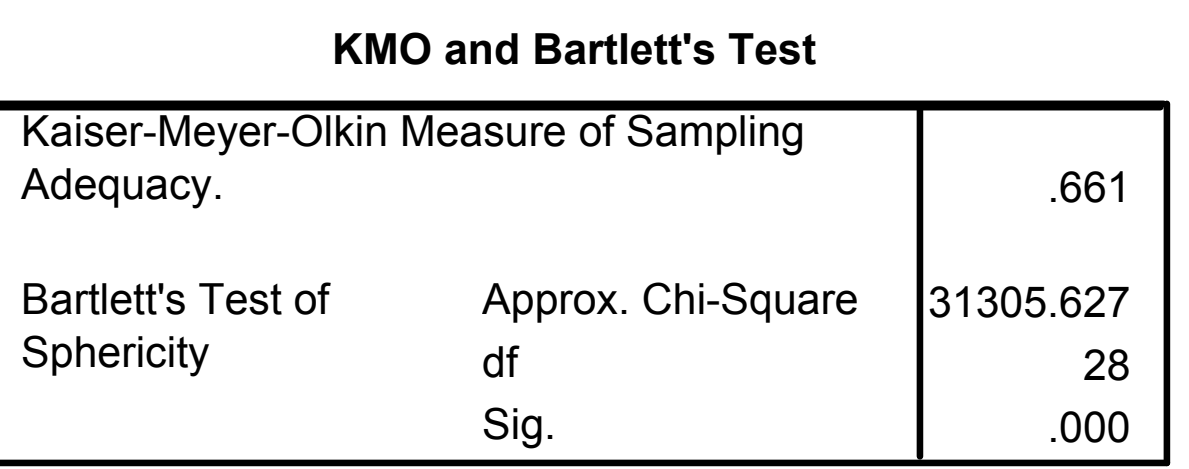

**The Kaiser-Olkin measure is over.6, so it is** acceptable**And the Bartlett's Test is also significant** ■ So the model seems to be OK.

## Now we must interpret these factors and give them names

Factor 1 seems to do with the government intervening in the economy.■ Factor 2 seems to deal with government responsibility for the quality of life**Factor 3 has to do** with security.

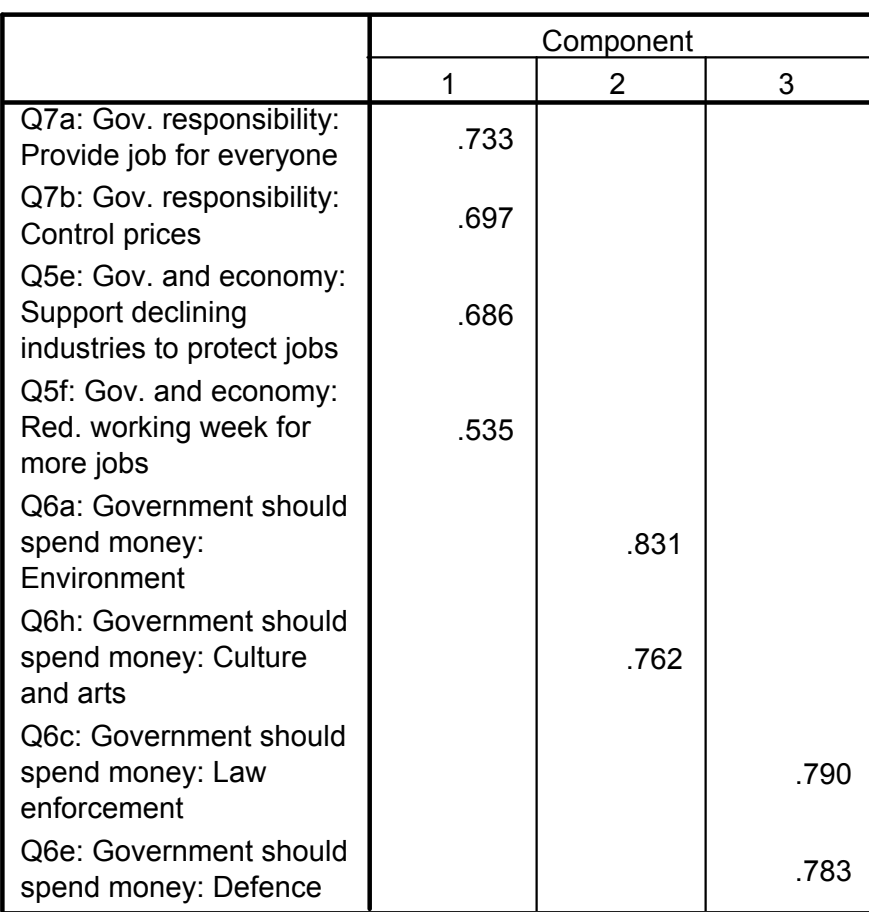

a

Extraction Method: Principal Component Analysis. Rotation Method: Varimax with Kaiser Normalization.

a. Rotation converged in 5 iterations.

## Now there are two possibilities

- A: One can create three different scales by using the COMPUTE VARIABLE function as in creating the Cronbach Alpha scale
- **Or one can let SPSS create a factor value for each factor.**
- **I** I favor the first method.
- To let SPSS create a factor value, go back to the function for factor analysis and click on SCORES…
- **The Intensie of the save as variables box and pres Then click on the save as variables box and press** continue and run factor analysis one more time.

# Creating factor scores

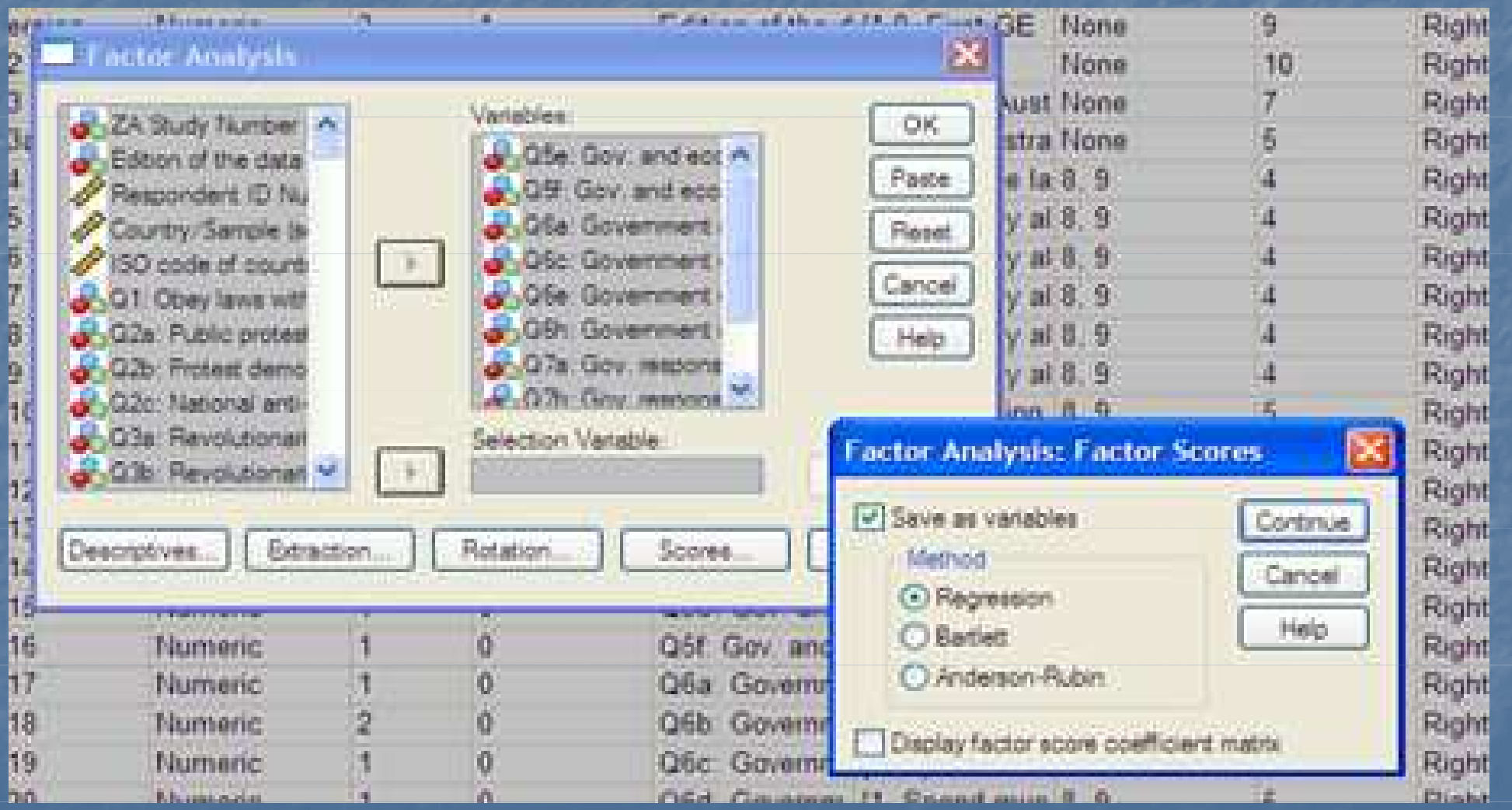

Now you can see that 3 new factors were created. You can rename them so that the factors have more meaning, such as GOVECINT

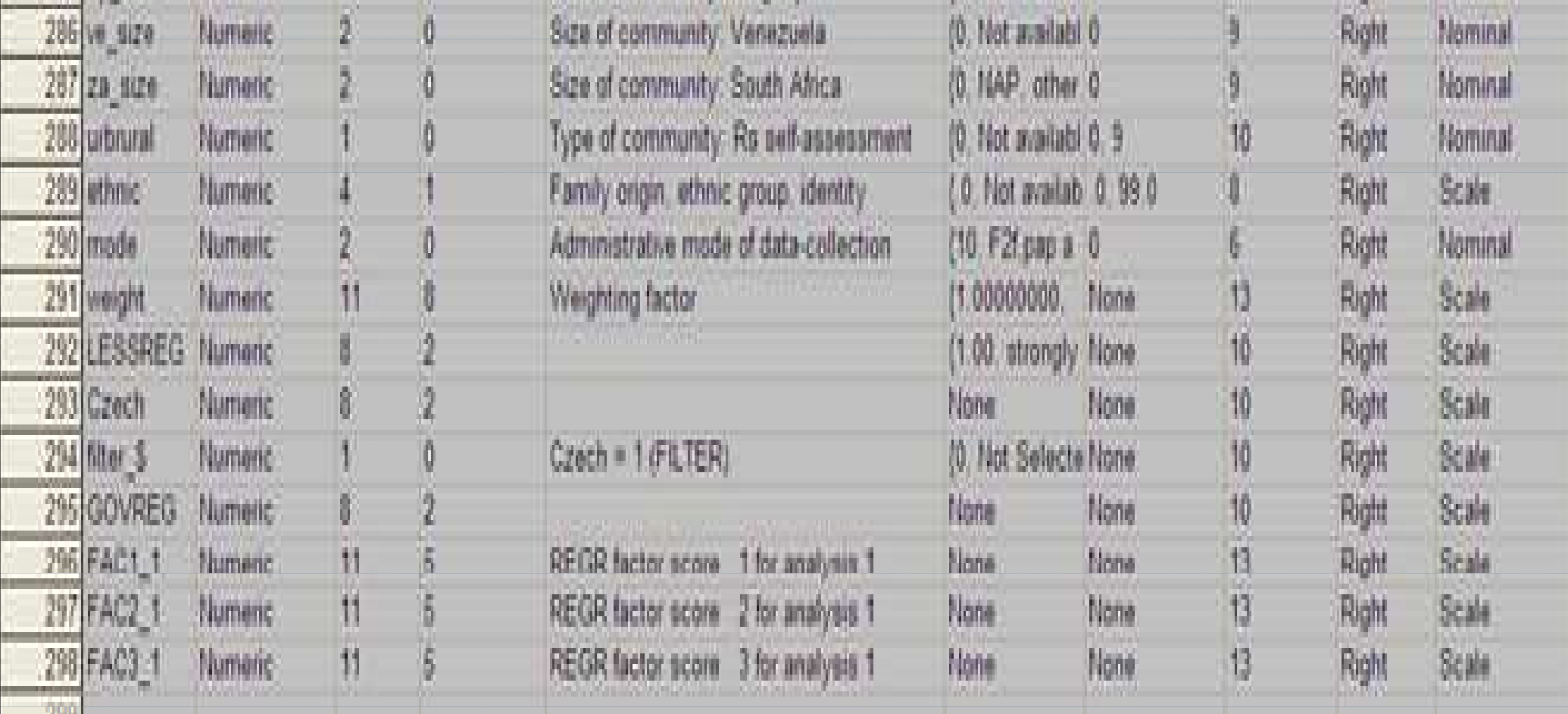

## Finally you can conduct multivariate regressions on each factor

 Try to create a model for each 3 factor. • Choose again some independent variables that you think might be able to explain attitudes<br>toward these factors, such as AGE, SEX, EDUCATION, INCOME, etc.**Examine whether the same independent** variables are significant for each factor. • If some variables are more important for explaining one factor than another, think about why this could be the case.

# THEORY!

**Please remember that I have presented everything**<br>inductively now to show you how statistics work. **Nou should actually begin with theory.** From the beginning you should have hypotheses<br>based on previous studies as to which variables<br>should be able to predict your outcomes. Also you will put in your original factor<br>analysis. You should have a hypothesis about how<br>many factors there will be. Even if your hypothesis is proven wrong, you should think theoretically about how to name the factors that you end up with.